# Kofax Power PDF

Informacje o wersji Wersja: 4.0.0

Data: 2020-08-27

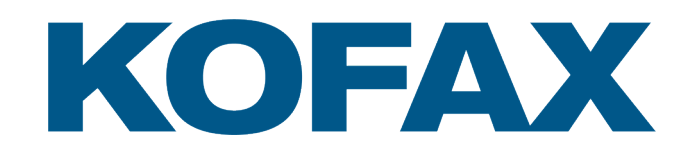

© 2020 Kofax. All rights reserved.

Kofax is a trademark of Kofax, Inc., registered in the U.S. and/or other countries. All other trademarks are the property of their respective owners. No part of this publication may be reproduced, stored, or transmitted in any form without the prior written permission of Kofax.

# Spis treści

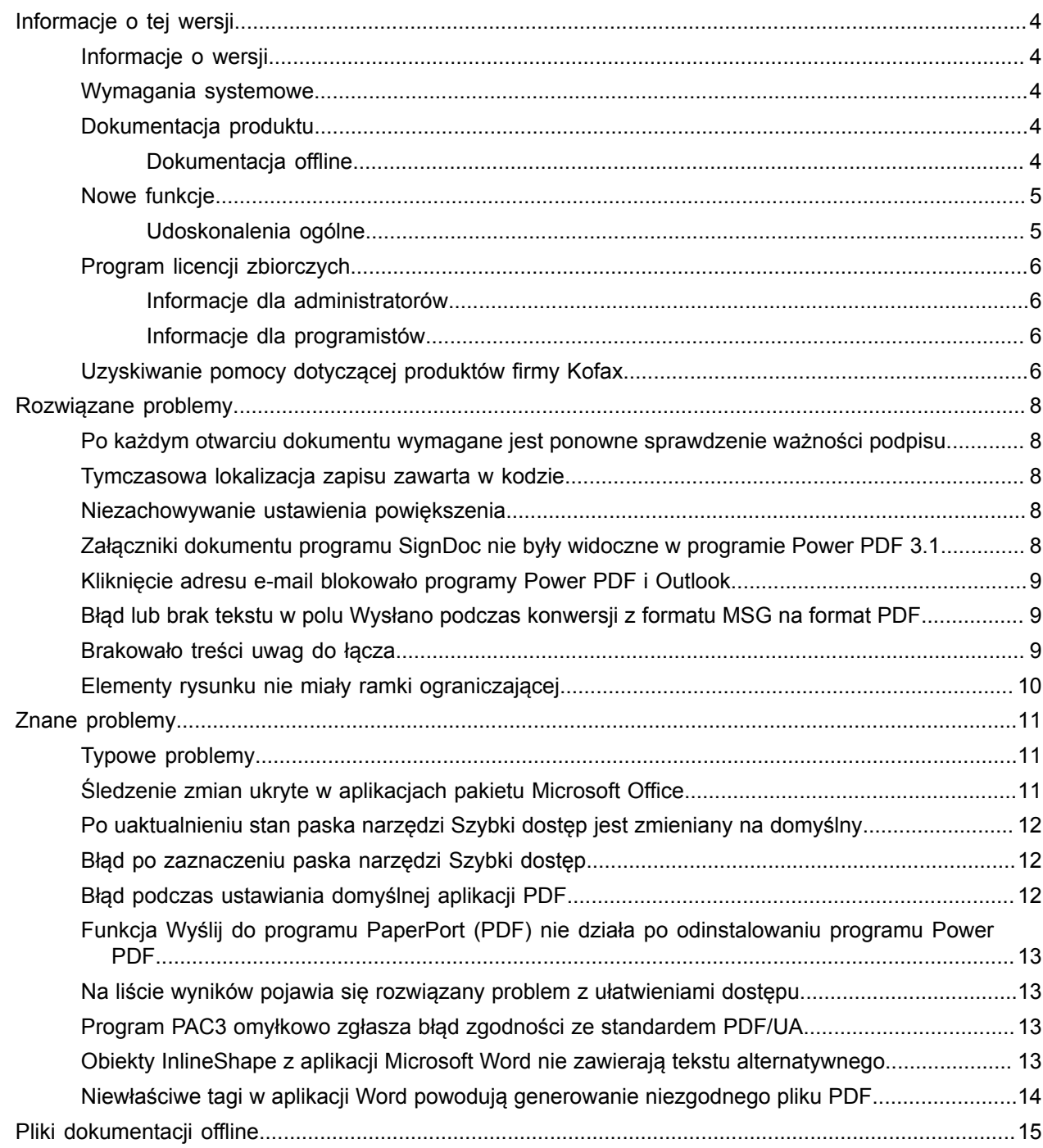

# <span id="page-3-0"></span>Informacje o tej wersji

Niniejsze informacje o wersji dotyczą programu Kofax Power PDF 4.0.0. Przeczytaj uważnie ten dokument, ponieważ może on zawierać informacje, których nie ma w innej dokumentacji produktu.

#### <span id="page-3-1"></span>Informacje o wersji

Niniejszy produkt Kofax Power PDF jest oznaczony numerem kompilacji 4.0.0.0.0.20377, który można znaleźć w polu Informacje.

#### <span id="page-3-2"></span>Wymagania systemowe

Podstawowym źródłem informacji o wymaganiach systemowych programu Kofax Power PDF oraz jego zależnościach od innych produktów jest dokument Specyfikacje techniczne dostępny na stronie Kofax Power PDF 4.0.0 [Product Documentation](https://docshield.kofax.com/Portal/Products/PowerPDF/4.0.0-u2prycyg8w/PowerPDF.htm) (Dokumentacja produktu Kofax Power PDF 4.0.0). Dokument ten jest regularnie aktualizowany i warto się z nim starannie zapoznać, aby pomyślnie zainstalować program Kofax Power PDF.

#### <span id="page-3-3"></span>Dokumentacja produktu

Zestaw dokumentacji programu Kofax Power PDF obejmuje:

- *Kofax Power PDF Rozpoczęcie pracy*
- *Pomoc do programu Kofax Power PDF*
- *Informacje o wersji dla programu Kofax Power PDF*
- *Kofax Power PDF Network Installation Guide* (Podręcznik instalacji sieciowej programu Kofax Power PDF, w języku angielskim)

Pełny zestaw dokumentacji produktu Kofax Power PDF jest dostępny online:

[https://docshield.kofax.com/Portal/Products/PowerPDF/4.0.0-u2prycyg8w/PowerPDF.htm](https://docshield.kofax.com/Portal/Products/en_US/PowerPDF/4.0.0-u2prycyg8w/PowerPDF.htm)

Dostęp do pomocy online można też uzyskać z interfejsu programu Kofax Power PDF.

#### <span id="page-3-4"></span>Dokumentacja offline

Jeśli zasady zabezpieczeń organizacji ograniczają dostęp do Internetu, można skorzystać z dokumentacji produktu Kofax Power PDF dostępnej w trybie offline, czyli "lokalnym", który jest obsługiwany w przypadku korzystania z licencji zbiorczej wersji Advanced.

Aby uzyskać dokumentację do użytku w trybie offline, przejdź do witryny [Kofax Fulfillment Site](https://delivery.kofax.com/WebUserIdentity/Account/Login) (Witryna realizacji zamówień firmy Kofax), aby pobrać plik KofaxPowerPDFDocumentation\_4.0.0.zip, który zawiera dokumentację we wszystkich obsługiwanych językach. Administrator systemu może się zapoznać z instrukcjami podanymi w rozdziale "Installation in Distributed Environments" (Instalacja w środowiskach rozproszonych) w podręczniku *Kofax Power PDF Network Installation Guide* (Podręcznik instalacji sieciowej programu Kofax Power PDF), aby ustawić preferowany tryb dostępu do pomocy online.

**Uwaga** Plik .zip z dokumentacją programu Power PDF nie zawiera plików z informacjami o wersji programu, które można pobrać osobno z witryny Kofax Fulfillment Site (Witryna realizacji zamówień firmy Kofax).

Zobacz sekcję Pliki [dokumentacji](#page-14-0) offline, aby uzyskać listę tłumaczeń dokumentacji dostępnych do użytku w trybie offline.

## <span id="page-4-0"></span>Nowe funkcje

Ta sekcja zawiera listę funkcji wprowadzonych w tej wersji produktu.

- Integracja z programem Kofax SignDoc (tylko w przypadku programu Power PDF Advanced) Dzięki integracji z programem SignDoc można wysłać dokument przez SignDoc lub podpisać go przy użyciu usługi online.
- Nowe opcje nagłówków w ustawieniach archiwizowania poczty Do każdej wiadomości e-mail można dodać nagłówek firmowy lub umieścić w nagłówku archiwalną datę i sygnaturę czasową.
- Powiadomienie, jeśli użytkownik otworzy dokument PDF z włączonymi rozszerzonymi funkcjami Adobe.
- Zintegrowany łącznik OneDrive

Karta Łączniki zawiera narzędzia do otwierania i zapisywania dokumentów w ramach chmury OneDrive. Program Power PDF może obsługiwać wiele kont OneDrive — zarówno w wersji Professional, jak i w wersji Standard.

• Ułatwienia dostępu wspomagające tworzenie plików PDF zgodnych ze standardami PDF/UA i WCAG 2.1 AA

Narzędzie Sprawdzanie ułatwień dostępu zostało zaktualizowane tak, aby wykrywało w wynikach wszelkie ewentualne problemy zgodności ze standardami WCGA 2.1 AA lub PDF/UA.

• Obsługa tworzenia dokumentów zgodnych ze standardem PDF/UA w aplikacjach pakietu Microsoft **Office** 

Dane wyjściowe eksportu dokumentów PDF z aplikacji pakietu Microsoft Office mogą być zgodne ze standardem PDF/UA.

• Dokładniejsze tagowanie dokumentów w aplikacji Microsoft Word

Tagi zostają zachowane podczas eksportu dokumentów aplikacji Microsoft Word, dzięki czemu wynikowy plik PDF jest zoptymalizowany pod kątem operacji przetwarzania, takich jak Czytanie na głos.

• Numerowanie Bates jest obsługiwane w przypadku każdej pozycji z portfolio PDF.

#### <span id="page-4-1"></span>Udoskonalenia ogólne

• Oznaczenia marką Kofax i prostszy interfejs użytkownika

- Rozszerzona obsługa odczytywania dokumentów za pomocą programu Jaws 2019
- Aktualizacja panelu Kolejność odczytu w ramach trybu Edytor tabeli

## <span id="page-5-0"></span>Program licencji zbiorczych

Program licencji zbiorczych jest dostępny dla administratorów i programistów programu Kofax Power PDF.

#### <span id="page-5-1"></span>Informacje dla administratorów

Program Power PDF można skonfigurować do pracy w środowiskach Active Directory, SMS i Citrix. Do wdrożenia sieciowego i serwerowego jest wymagana Umowa licencji zbiorczej z firmą Kofax. Instrukcje wdrożenia można znaleźć w podręczniku *Power PDF Network Installation Guide* (Podręcznik instalacji sieciowej programu Power PDF). Aby uzyskać pomoc we wdrożeniu, należy zawrzeć umowę serwisową.

#### <span id="page-5-2"></span>Informacje dla programistów

Interfejs API automatyzacji programu Power PDF wymaga Umowy licencji zbiorczej i nie jest dostępny dla użytkowników kupujących licencje indywidualne (niezbiorcze) za pośrednictwem kanałów konsumenckich, dystrybucyjnych i odsprzedaży.

#### <span id="page-5-3"></span>Uzyskiwanie pomocy dotyczącej produktów firmy Kofax

[Kofax Knowledge Base](https://knowledge.kofax.com/) (Baza wiedzy firmy Kofax) zawiera artykuły regularnie aktualizowane w celu udostępniania aktualnych informacji na temat produktów firmy Kofax. Warto zaglądać do bazy wiedzy w celu uzyskania odpowiedzi na pytania dotyczące produktów.

Aby uzyskać dostęp do Kofax Knowledge Base (Baza wiedzy firmy Kofax), przejdź do [witryny internetowej](https://www.kofax.com/) [firmy Kofax](https://www.kofax.com/) i wybierz pozycję Support (Pomoc) na stronie głównej.

**Uwaga** Kofax Knowledge Base (Baza wiedzy firmy Kofax) jest zoptymalizowana do użytku w przeglądarce Google Chrome, Mozilla Firefox lub Microsoft Edge.

Kofax Knowledge Base (Baza wiedzy firmy Kofax) udostępnia:

- Zaawansowane możliwości wyszukiwania, które ułatwiają szybkie znajdowanie potrzebnych informacji. Wpisz szukany wyraz lub hasło w polu **Search** (Szukaj) i kliknij ikonę wyszukiwania.
- Informacje o produkcie, szczegóły konfiguracji i dokumentację, w tym informacje o nowych wydaniach. Przewiń stronę główną Kofax Knowledge Base (Baza wiedzy firmy Kofax) w dół, aby znaleźć rodzinę produktów. Następnie kliknij nazwę rodziny produktów, aby wyświetlić listę artykułów na jej temat. Uwaga: niektóre rodziny produktów wymagają podania ważnych danych logowania do portalu firmy Kofax, aby można było wyświetlić odpowiednie artykuły.
- Otwórz Kofax Customer Portal (Portal klienta firmy Kofax) (dostępny dla uprawnionych klientów). Kliknij łącze **Customer Support** (Obsługa klienta) u góry strony, a następnie kliknij **Log in to the Customer Portal** (Zaloguj się do Portalu klienta).
- Otwórz Kofax Partner Portal (Portal partnera firmy Kofax) (dostępny dla uprawnionych partnerów). Kliknij łącze **Partner Support** (Obsługa partnera) u góry strony, a następnie kliknij **Log in to the Partner Portal** (Zaloguj się do Portalu partnera).
- Uzyskaj dostęp do zobowiązań w zakresie pomocy technicznej, zasad obsługi cyklów życia, szczegółów dotyczących realizacji drogą elektroniczną oraz narzędzi do samoobsługi firmy Kofax. Przewiń do sekcji **General Support** (Obsługa ogólna), kliknij **Support Details** (Szczegóły obsługi) i wybierz odpowiednią kartę.

# <span id="page-7-0"></span>Rozwiązane problemy

Ta sekcja zawiera listę zgłoszonych problemów, które zostały już rozwiązane.

## <span id="page-7-1"></span>Po każdym otwarciu dokumentu wymagane jest ponowne sprawdzenie ważności podpisu

**Błąd 1470367**: Gdy użytkownik zweryfikował podpis w dokumencie, pozostał on zweryfikowany jako ważny tylko przez dany dzień. Jeśli użytkownik otworzył ten sam dokument następnego dnia, ważność podpisu musiała zostać ponownie sprawdzona.

Problem został rozwiązany w pakiecie poprawek KofaxPowerPDFAdvanced-3.1.0.6.0.20278.

#### <span id="page-7-2"></span>Tymczasowa lokalizacja zapisu zawarta w kodzie

**Błąd 1469325**: Ten problem dotyczył 64-bitowych maszyn wirtualnych z systemem Windows Server 2012 R2 i 2019 w środowiskach RDS. Użytkownicy przeglądający pliki PDF przy użyciu integracji programu Power PDF z programem Internet Explorer 11 na serwerze zwirtualizowanym mogli czasem zobaczyć poufne pliki PDF wysłane pocztą e-mail przez innych użytkowników.

Problem został rozwiązany w pakiecie poprawek KofaxPowerPDFAdvanced-3.1.0.7.0.20319.

#### <span id="page-7-3"></span>Niezachowywanie ustawienia powiększenia

**Błąd 1466465**: Jeśli użytkownik tworzył plik PDF w aplikacji Microsoft Word i ustawił Powiększenie w ustawieniach dokumentu na Wpasuj widoczne, wynikowy plik PDF był otwierany w programie Power PDF z powiększeniem zgodnym z ustawieniem Wpasuj widoczne.

Problem został rozwiązany w pakiecie poprawek KofaxPowerPDFAdvanced-3.1.0.6.0.20277.

## <span id="page-7-4"></span>Załączniki dokumentu programu SignDoc nie były widoczne w programie Power PDF 3.1

**Błąd 1466463**: Gdy użytkownik otworzył pakiet PDF zawierający dokumenty programu SignDoc i wybrał opcję "Click here to open signed documents and audit trail" (Kliknij tutaj, aby otworzyć podpisane dokumenty i ścieżkę audytu), załączniki nie były wyświetlane.

Problem został rozwiązany w pakiecie poprawek KofaxPowerPDFAdvanced-3.1.0.6.

**Rozwiązanie**: Użyj panelu Załączniki, aby uzyskać dostęp do dołączonych dokumentów programu SignDoc.

# <span id="page-8-0"></span>Kliknięcie adresu e-mail blokowało programy Power PDF i **Outlook**

**Błąd 1452554**: Jeśli użytkownik kliknął adres e-mail w programie Power PDF, aplikacja automatycznie otwierała nowe okno programu poczty e-mail Outlook w trybie modalnym, co powodowało zablokowanie zarówno programu Power PDF, jak i programu Outlook. Problem występował tylko w przypadku adresów e-mail w formacie zwykłego tekstu; łącza adresów e-mail działały prawidłowo.

Problem został rozwiązany w pakiecie poprawek KofaxPowerPDFAdvanced-3.1.0.6.0.20277.

## <span id="page-8-1"></span>Błąd lub brak tekstu w polu Wysłano podczas konwersji z formatu MSG na format PDF

**Błąd 1406602**: Podczas tworzenia pliku PDF z pliku .msg brakowało pola Wysłano lub jego zawartość była uszkodzona. Wynik zależał od zastosowanej metody:

- Jeśli użytkownik uruchomił narzędzie PDF Create Assistant i wybrał profil PDF z możliwością przeszukiwania, pole Wysłano miało uszkodzoną zawartość.
- Jeśli w Eksploratorze plików (Eksploratorze Windows) użytkownik wybrał w menu kontekstowym pliku .msg polecenia **Utwórz PDF z pliku** > **Jakość standardowa**, pole Wysłano miało uszkodzoną zawartość.
- Jeśli użytkownik: utworzył plik .msg w programie Outlook i wybrał Kofax PDFArchiwizuj pocztę, brakowało pola Wysłano.

Problem został rozwiązany w pakiecie poprawek KofaxPowerPDFAdvanced-3.1.0.6.0.20277.

#### <span id="page-8-2"></span>Brakowało treści uwag do łącza

**Błąd 1367581**: Jeśli użytkownik przygotował dokument aplikacji Word zawierający łącza i przekonwertował go przy użyciu polecenia menu **Plik** > **Zapisz jako Kofax PDF**, wynikowy plik nie przechodził pomyślnie testu zgodności ze standardem PDF/UA. Narzędzie Sprawdzanie zgodności programu Power PDF zgłaszało następujący krytyczny problem: Łącze adnotacji nie ma zawartości.

Problem został rozwiązany w wersji Power PDF 3.1, kompilacja 20125.0100.

# <span id="page-9-0"></span>Elementy rysunku nie miały ramki ograniczającej

**Błąd 1367579**: Jeśli użytkownik przygotował dokument aplikacji Word zawierający rysunki i przekonwertował go przy użyciu polecenia menu **Plik** > **Zapisz jako Kofax PDF**, wynikowy plik nie przechodził pomyślnie testu zgodności ze standardem PDF/UA. Narzędzie Sprawdzanie zgodności programu Power PDF zgłaszało następujący krytyczny problem:

Ilustracja nie posiada wartości BBox.

# <span id="page-10-0"></span>Znane problemy

Ta sekcja zawiera informacje o ewentualnych problemach, które można napotkać podczas korzystania z programu Kofax Power PDF 4.0.0. Przedstawiono tu również ich dostępne rozwiązania.

#### <span id="page-10-1"></span>Typowe problemy

Ta sekcja zawiera listę typowych problemów, które nie są powiązane z określonymi numerami identyfikacyjnymi błędów.

• **Zaawansowana edycja**: Używając funkcji Zaawansowana edycja, należy pamiętać, że konwersja pliku PDF z obrazem lub pliku PDF z możliwością przeszukiwania może dawać niezadowalające rezultaty. Do przetworzenia plików tego typu przy użyciu tej funkcji jest wymagany mechanizm optycznego rozpoznawania znaków (OCR).

**Rozwiązanie**: Przekonwertuj tego typu pliki PDF na ich formaty macierzyste (za pomocą przycisku Konwertuj lub narzędzia Convert Assistant), aby wygenerować edytowalne dokumenty. Następnie otwórz wynikowy dokument w takim programie jak Microsoft Word lub Excel w celu przeprowadzenia zaawansowanej edycji.

• **Skojarzenia w celu otwierania/wyświetlania dokumentów PDF**: Podczas dezinstalacji programu Power PDF może dojść do zmiany lub usunięcia skojarzeń z programami do otwierania/wyświetlania plików PDF.

**Rozwiązanie**: W celu przywrócenia odpowiednich skojarzeń na potrzeby otwierania/wyświetlania plików PDF można naprawić lub ponownie zainstalować oprogramowanie innej firmy obsługujące takie funkcje.

• **Wyświetlanie plików PDF / Internet Explorer**: Jeśli po zainstalowaniu programu Power PDF zostaną odinstalowane inne programy firmy Kofax do obsługi plików PDF, nie będzie można wyświetlać dokumentów PDF w przeglądarce Internet Explorer do momentu ponownej rejestracji programu.

**Rozwiązanie**: Aby ponownie zarejestrować przeglądarkę plików PDF udostępnianą z programem Internet Explorer, można skorzystać z okna dialogowego Opcje w programie Power PDF.

#### <span id="page-10-2"></span>Śledzenie zmian ukryte w aplikacjach pakietu Microsoft Office

**Sprawa 26117477**: W przypadku uruchomienia konwersji na karcie Kofax PDF w aplikacjach pakietu Microsoft Office (Word, Excel, PowerPoint) plik wynikowy nie zawiera śledzenia zmian i nie jest zgodny ze standardem PDF/UA.

**Rozwiązanie**: Jest to działanie zgodne z zamysłem twórców programu. Aby uzyskać plik PDF z oznaczeniami śledzenia zmian, do konwersji dokumentu w aplikacji pakietu Office należy użyć opcji **Plik** > **Zapisz jako Kofax PDF**.

# <span id="page-11-0"></span>Po uaktualnieniu stan paska narzędzi Szybki dostęp jest zmieniany na domyślny

**Błąd 1479423**: Po uaktualnieniu programu Power PDF do wersji 4.0 pasek narzędzi Szybki dostęp jest resetowany do stanu domyślnego, a niestandardowe polecenia menu nie zostają zachowane.

**Rozwiązanie**: Ręcznie dostosuj pasek narzędzi, aby przywrócić brakujące polecenia menu.

### <span id="page-11-1"></span>Błąd po zaznaczeniu paska narzędzi Szybki dostęp

**Błąd 1459073**: Ten problem może występować w przypadku zainstalowania platformy EMC Documentum 7.1 razem z programem Power PDF Advanced (kompilacja niezbiorcza) oraz dodania poleceń Otwórz i Zapisz platformy EMC Documentum do paska narzędzi Szybki dostęp:. Kliknięcie opcji Otwórz z oprogramowania Documentum na pasku narzędzi Szybki dostęp powoduje wyświetlenie następującego komunikatu o błędzie:

Load JVM DLL Failed on LoadLibrary (Niepowodzenie załadowania biblioteki JVM DLL podczas operacji LoadLibrary).

**Rozwiązanie**: Skopiuj bibliotekę MSVCR100.dll do folderu Windows\SYSWOV64. Potrzebne są do tego uprawnienia administratora na danym komputerze.

#### <span id="page-11-2"></span>Błąd podczas ustawiania domyślnej aplikacji PDF

**Błąd 1457440**: Po każdym uruchomieniu programu Power PDF sprawdza on domyślną aplikację PDF. Jeśli inny program jest skonfigurowany jako domyślna aplikacja PDF, pojawia się monit o ustawienie Power PDF jako domyślnej aplikacji tego typu. Jeśli klikniesz Tak, operacja może się nie powieść w niektórych wersjach systemu Windows i pojawi się komunikat o błędzie. W takim wypadku można ustawić domyślną aplikację PDF ręcznie.

**Rozwiązanie**: Aby ustawić program Power PDF jako domyślną aplikację PDF w systemie Windows 10:

**1.** Wybierz kolejno **Panel sterowania** > **Wszystkie elementy Panelu sterowania** > **Programy domyślne** > **Ustaw programy domyślne**.

Pojawi się okno Aplikacje domyślne.

- **2.** Kliknij **Wybierz aplikacje domyślne według typów plików**.
- **3.** Wyszukaj pliki **.pdf** na liście i kliknij aktualną aplikację domyślną po prawej stronie. Pojawi się lista "Wybierz aplikację".
- **4.** Wybierz **Kofax Power PDF**.

## <span id="page-12-0"></span>Funkcja Wyślij do programu PaperPort (PDF) nie działa po odinstalowaniu programu Power PDF

**Błąd 1414106**: Jeśli program PaperPort został zainstalowany przed programem Power PDF, usunięcie programu Power PDF zakłóca integrację programu Power PDF z aplikacją Microsoft Word. Kliknięcie opcji **Wyślij do programu PaperPort (PDF)** w aplikacji Word powoduje wyświetlenie następującego komunikatu o błędzie:

Nie można wydrukować. Nie można znaleźć. Zainstaluj.

## <span id="page-12-1"></span>Na liście wyników pojawia się rozwiązany problem z ułatwieniami dostępu

**Błąd 1407920**: Niektóre problemy z ułatwieniami dostępu nie są usuwane z listy wyników narzędzia Sprawdzanie ułatwień dostępu po ich rozwiązaniu.

**Rozwiązanie**: Można jeszcze raz uruchomić narzędzie Sprawdzanie ułatwień dostępu, aby odświeżyć listę wyników.

## <span id="page-12-2"></span>Program PAC3 omyłkowo zgłasza błąd zgodności ze standardem PDF/UA

**Błąd 1406944**: W niektórych przypadkach podczas sprawdzania zgodności ze standardem PDF/UA za pomocą programu PAC3 (PDF Accessibility Checker 3) zgłaszany jest następujący komunikat o błędzie, choć wszystkie problemy z danym plikiem zostały już rozwiązane w narzędziu Sprawdzanie zgodności programu Power PDF.

This PDF file is not PDF/UA compliant (Ten plik PDF jest niezgodny ze standardem PDF/UA)

Ogólnie rzecz biorąc, wyniki innych programów do sprawdzania zgodności mogą być inne niż wyniki podane przez Power PDF.

# <span id="page-12-3"></span>Obiekty InlineShape z aplikacji Microsoft Word nie zawierają tekstu alternatywnego

**Błąd 1367580**: Puste pola właściwości tekstu alternatywnego dla obiektów InlineShape w aplikacji Microsoft Word, np. zdjęć, są zachowywane podczas konwersji na format PDF we właściwości Tekst alternatywny. Wynikowy plik programu Kofax PDF zawierający taki obiekt z pustą właściwością Tekst alternatywny nie jest zgodny ze standardem PDF/UA i nie przechodzi pomyślnie testów narzędzia Sprawdzanie zgodności programu Power PDF.

**Rozwiązanie**: Aby rozwiązać problemy związane z tekstem alternatywnym w programie Power PDF, zrób tak:

- **1.** Uruchom narzędzie Sprawdzanie ułatwień dostępu z panelu Zgodność programu Power PDF.
- **2.** Znajdź pozycję **Rysunek** w obszarze **Tekst alternatywny rysunków — niepowodzenie**.
- **3.** Na liście wyników kliknij prawym przyciskiem myszy i w menu kontekstowym wybierz **Ustaw tekst alternatywny**.

Pojawi się okno dialogowe "Dodaj tekst alternatywny".

- **4.** Wykonaj jedną z poniższych czynności:
	- Jeśli obiekt jest elementem ozdobnym i nie ma żadnego innego zastosowania, wybierz **Rysunek ozdobny**.
	- W przeciwnym razie w polu Tekst wprowadź odpowiedni opis, który będzie mógł zostać odczytany przez mechanizm zamiany tekstu na mowę.

# <span id="page-13-0"></span>Niewłaściwe tagi w aplikacji Word powodują generowanie niezgodnego pliku PDF

**Błąd 1366959**: Niespójne stosowanie stylów nagłówków w aplikacji Microsoft Word powoduje, że pliki PDF programu Kofax eksportowane z tej aplikacji są niezgodne ze standardem PDF/UA.

# <span id="page-14-0"></span>Pliki dokumentacji offline

Po pobraniu głównego pliku z dokumentacją offline programu Power PDF z witryny [Kofax Fulfillment](https://delivery.kofax.com/WebUserIdentity/Account/Login) [Site](https://delivery.kofax.com/WebUserIdentity/Account/Login) (Witryna realizacji zamówień firmy Kofax) wyodrębniona zawartość obejmuje następujące pliki .zip z dokumentacją przeznaczoną do użytku w trybie offline.

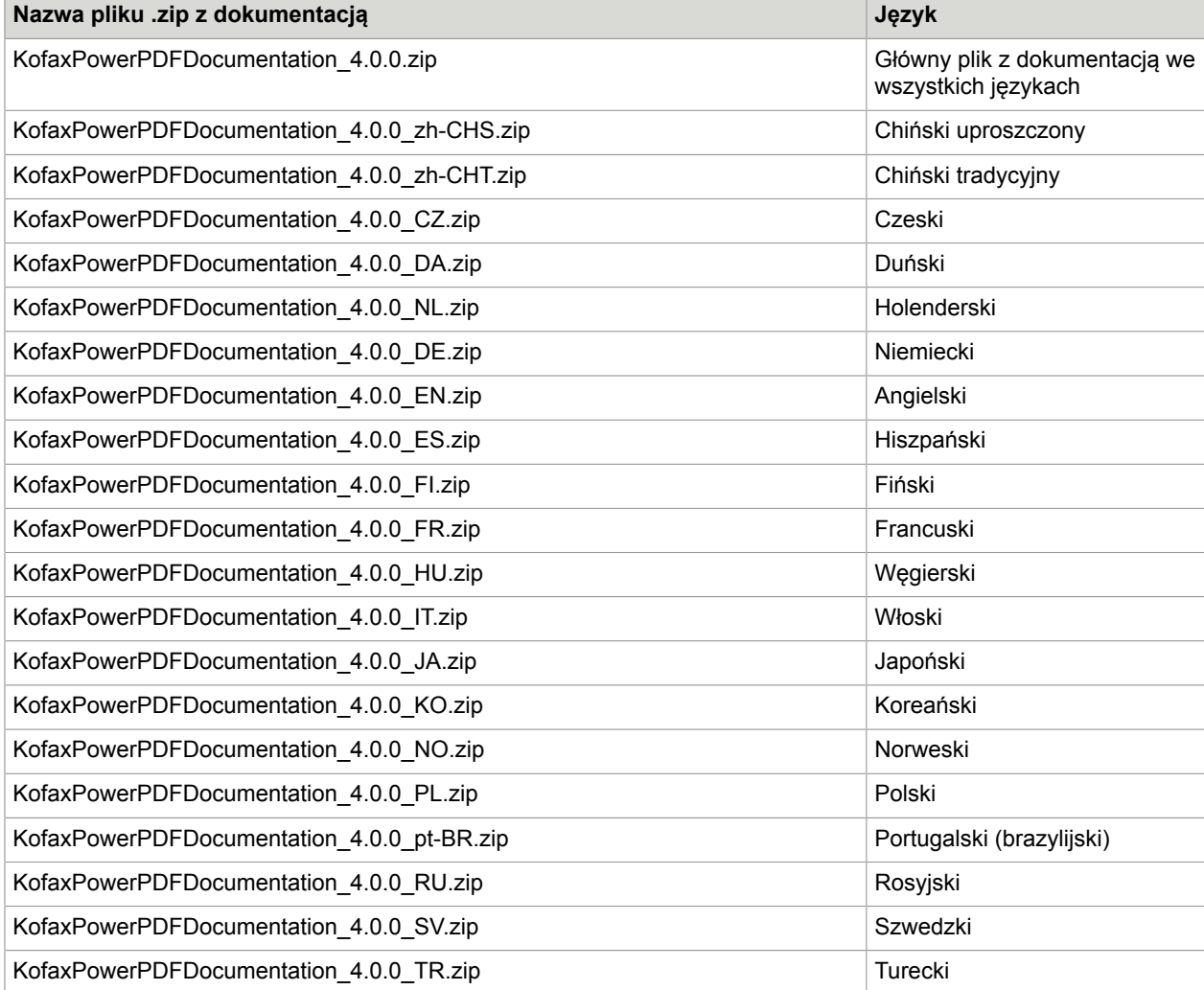